## **Hand over Analysis Results**

With the help of VDDS-media communication, it is possible to transfer analysis results from the evaluation modules (2D and 3D) to the practice management. VDDS-media is defined and maintained by [Verband](http://www.VDDS.org) [Deutscher Dentalssoftwarehersteller, VDDS](http://www.VDDS.org)).

The prerequisite is that their practice management system (PVS) supports the VDDS info import according to the VDDS-media standard. See VDDS-media: PVS level 6 and MMOINFIMPORT. Then OnyxCeph<sup>3™</sup> can be configured to allow the transfer of analysis results to the PVS.

In the OnyxCeph<sup>3™</sup> system options you should select your practice management system. For this purpose, it must be availableas PMS with a MMOINFIMPORT entry in the VDDS\_MMI.ini.

In the evaluation modules (2D and 3D), there should then be a button with the name of your PMS, with which the transfer of the current analysis can be triggered.

OnyxCeph³™ schreibt, wie vom VDDS-media-Standard vorgesehen, eine normale Kommunikationsdatei und eine "MMO"-Datei mit den Analyseergebnissen.

Die MMO-Datei hat folgende Struktur:

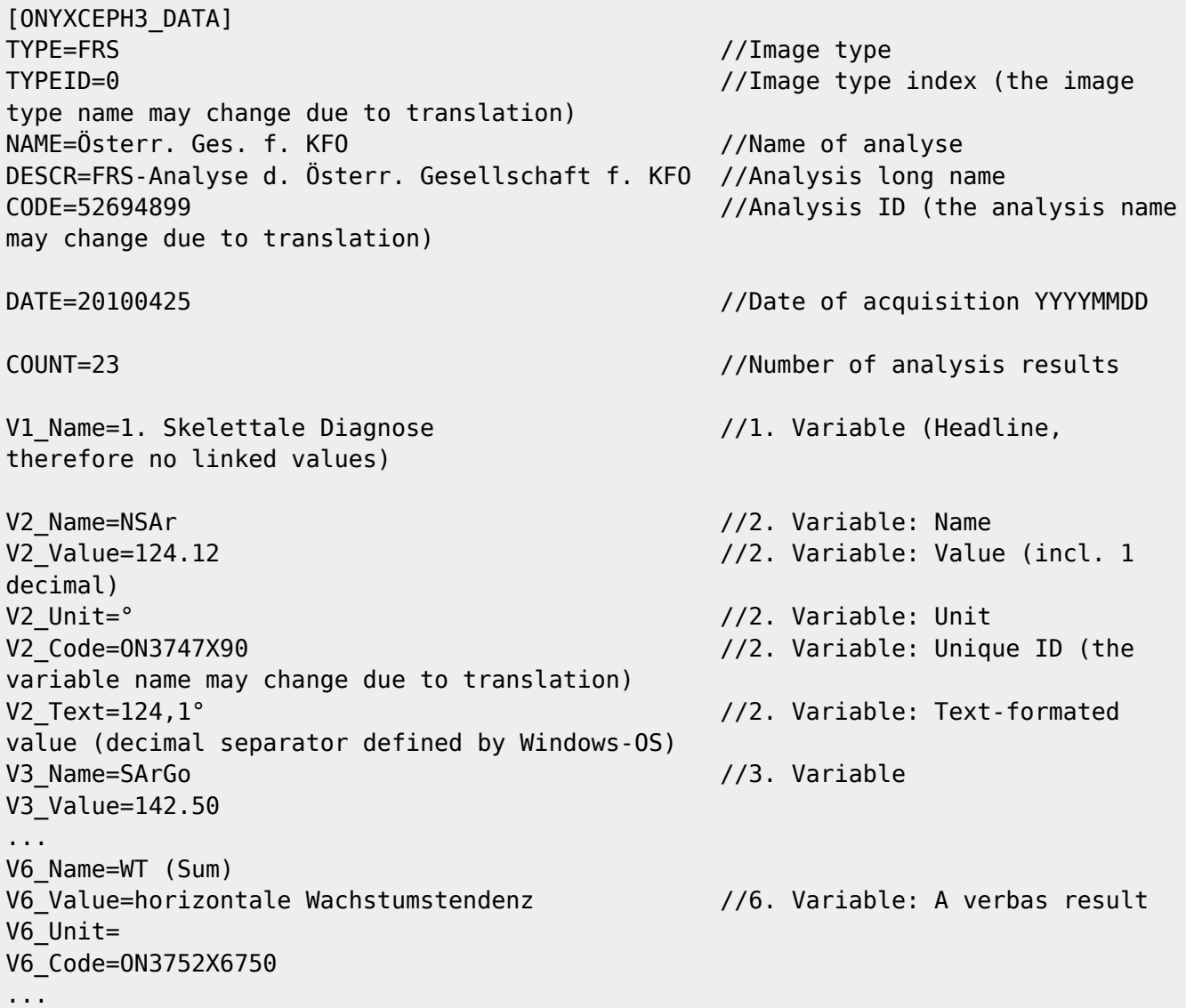

The output is always in the language selected on the workstation. Then the VDDS info import server of the PMS is opened with the communication file as parameter. After the PMS has read the data, "READY" should be set to 1. OnyxCeph<sup>3™</sup> will delete all communication files at the latest at the next restart.

From: <http://onyxwiki.net/>- **[OnyxCeph³™ Wiki]**

Permanent link: **[http://onyxwiki.net/doku.php?id=en:analyseergebnisse\\_uebergeben](http://onyxwiki.net/doku.php?id=en:analyseergebnisse_uebergeben)**

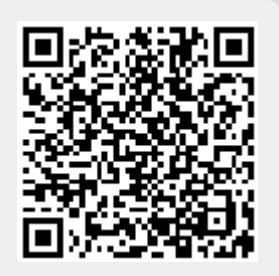

Last update: **2021/02/17 17:22**